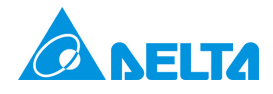

# **CANopen Technical Guide for Delta ASDA-A2**

**Version: V1.01 Date: December, 2009** 

This page intentionally left blank

# *Manual Overview*

<span id="page-2-1"></span><span id="page-2-0"></span>Please include the Manual Number and the Manual Version shown below when communicating with us regarding this publication.

**Manual Number: CANopen for ASDA-A2\_M\_EN\_20091203** 

**Manual Version: First Edition** 

**Release Date: 2009/12/03** 

# **Publication History**

<span id="page-2-2"></span>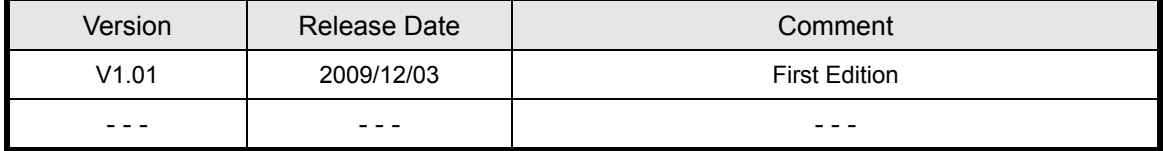

This page intentionally left blank

# **Table of Contents**

<span id="page-4-1"></span><span id="page-4-0"></span>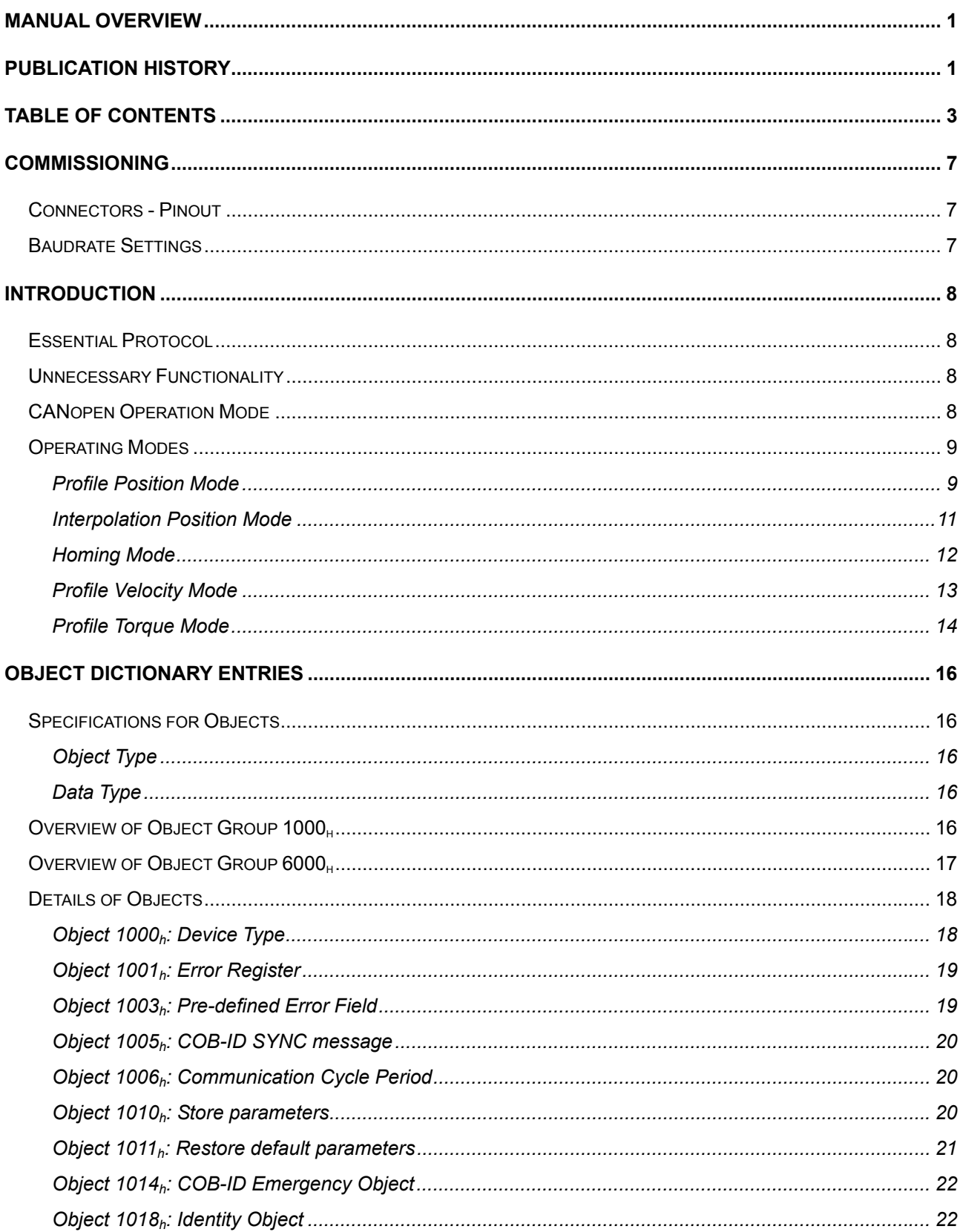

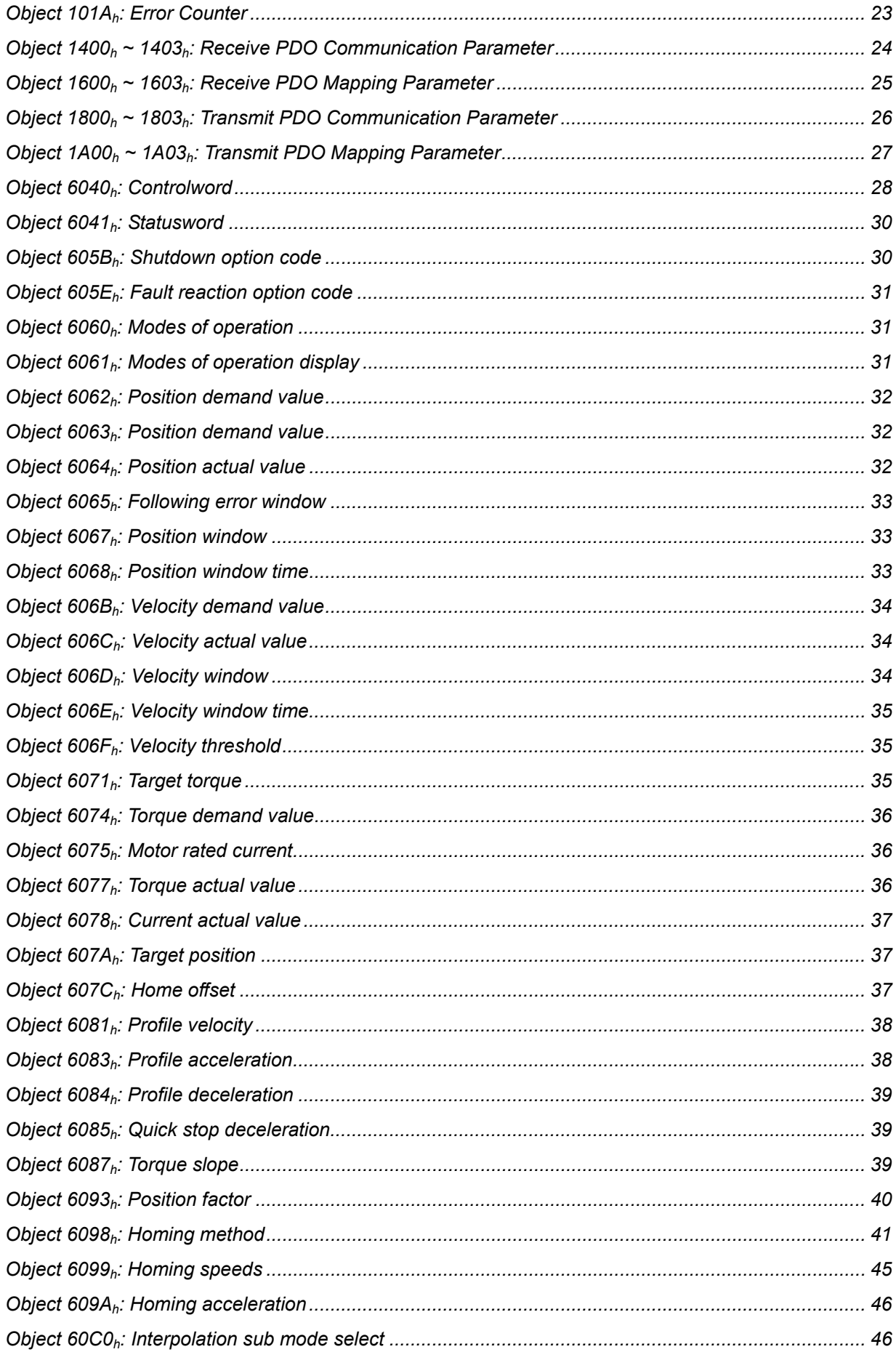

# CANopen Technical Guide | ASDA-A2

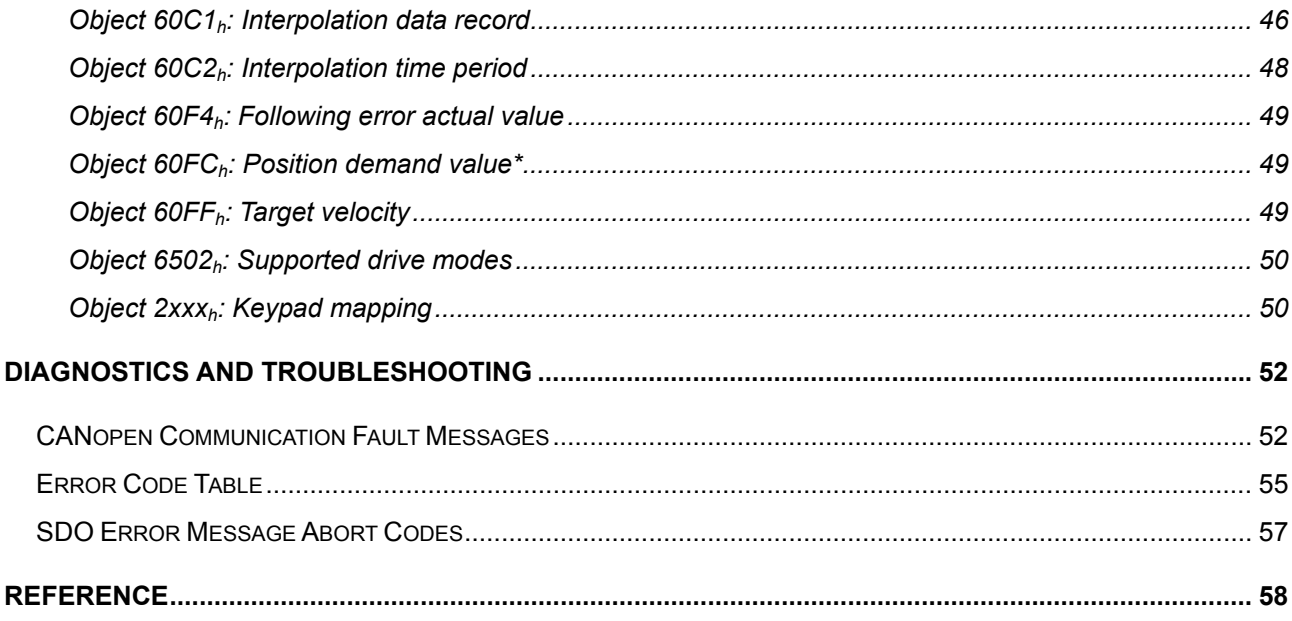

This page intentionally left blank

# *Commissioning*

# <span id="page-8-2"></span><span id="page-8-1"></span><span id="page-8-0"></span>**Connectors - Pinout**

# **Pin Assignment (RJ-45) for CAN bus Wiring**

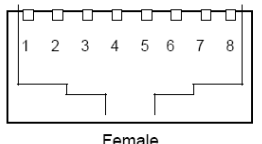

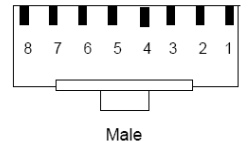

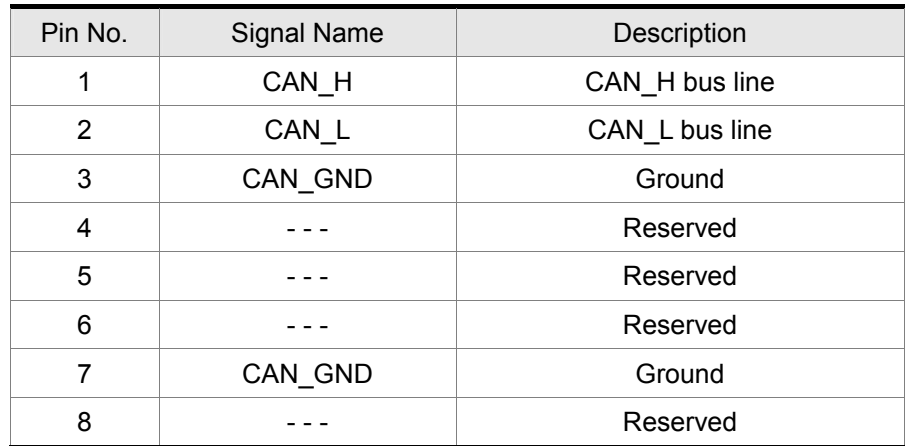

#### <span id="page-8-3"></span>**Baudrate Settings**

#### **Baudrate and Bus Length**

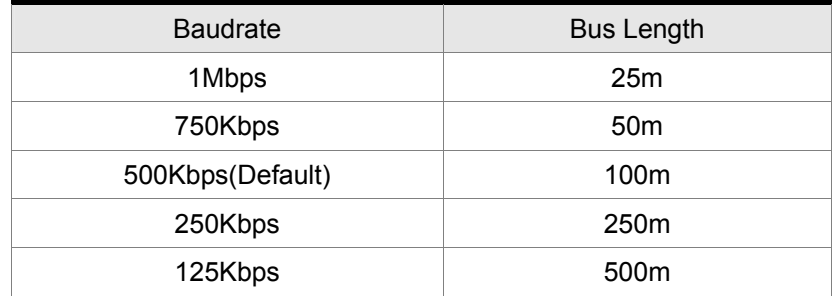

# *Introduction*

# <span id="page-9-2"></span><span id="page-9-1"></span><span id="page-9-0"></span>**Essential Protocol**

- **•** CANopen protocol: NMT, SYNC, SDO, PDO, EMCY
- SDO transfer for reading and writing parameters and communication settings.
- PDO sends/receives along with time-trigger, event-trigger, sync cyclic and sync acyclic.
- **Node Guarding**
- **•** Heartbeat

# <span id="page-9-3"></span>**Unnecessary Functionality**

• Time Stamp

# <span id="page-9-4"></span>**CANopen Operation Mode**

Set Keypad P1-01 to **0B**<sub>h</sub> for CANopen mode.

Set Keypad P3-00 to Node Id for range  $01_h$ ~7F<sub>h</sub>.

 Set Keypad P3-01 to 0**4**03h for Baudrate 1Mbps (0: 125Kbps; 1: 250Kbps; 2: 500 Kbps; 3: 750Kbps; 4:1Mbps).

# *Operation*

# <span id="page-10-1"></span><span id="page-10-0"></span>**Operating Modes**

#### <span id="page-10-2"></span>**Profile Position Mode**

#### **Description**

Servo drive (hereinafter "Drive")receives position command from host (external) controller (hereinafter "Host") and then control servo motor to reach target position.

Pulse Unit Definition:

Pulse = Position of user unit : No. of  $\frac{\text{Pulse}}{\text{Rev}}$  = 1280000 ×  $\frac{\text{OD - 6093}_h \text{Sub2}}{\text{OD - 6093}_h \text{Sub1}}$ OD -  $6093<sub>h</sub>$  Sub2 h h

#### **Operation Procedure**

- 1. Setting [Mode of operations:  $6060<sub>h</sub>$ ] to profile position mode(1).
- 2. Setting  $[Target position:607A<sub>h</sub>]$  to target position. (unit: pulse)
- 3. Setting  $[$  Profile velocity:6081<sub>h</sub> $]$  to profile velocity. (unit: pulse per second)
- 4. Setting [Profile acceleration:6083<sub>h</sub>] to plan acceleration slope. (millisecond from 0rpm to 3000rpm)
- 5. Setting【Profile deceleration:6084h】to plan deceleration slope. (millisecond from 0rpm to 3000rpm)
- 6. Setting  $[Controlword:6040<sub>h</sub>]$  to servo on drive and make motor work.
- 7. Query【Statusword:6064h】to get feedback position of motor.
- 8. Query [Statusword:6041<sub>h</sub>] to get drive status of following error set-point acknowledge and target reached.

#### (Additional)

- 1. Host could get more information about profile position mode.
	- Query [ Position demand value:6062<sub>h</sub> ] to get internal position command. (unit: pulse)
	- Query [Position actual value\*:6063<sub>h</sub>] to get actual position value. (unit: increments)
- 2. Following error
	- Setting [Following error window:6065<sub>h</sub>] to define range of tolerated position values symmetrically to the position demand value. (unit: pulse)
	- Query [Following error actual value:60F4 $_h$ ] to get actual value of following error. (unit: pulse)

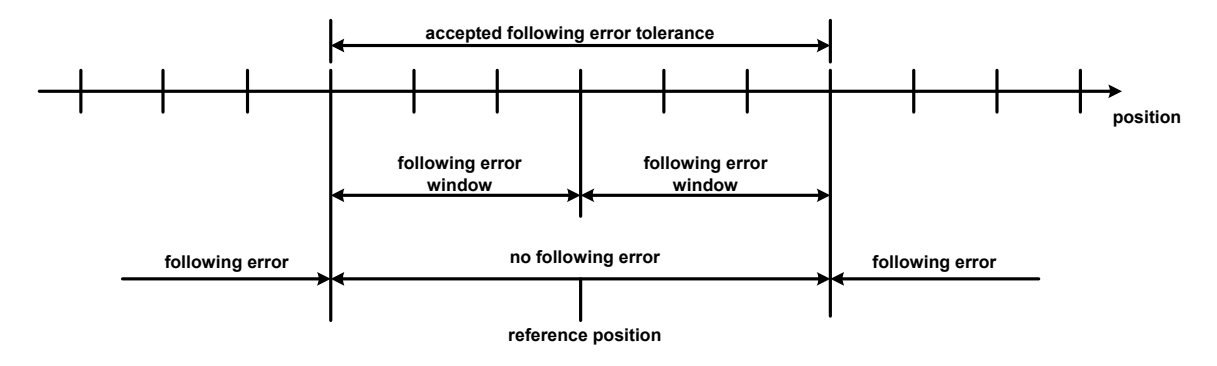

Reference position

- 3. Position window
	- $\bullet$  Setting [Position window:6067<sub>h</sub>] to define a symmetrical range of accepted positions relatively to the target position. (unit: pulse)
	- Setting [Position window time:6068 $_h$ ] to plan time of activation of target reached. (unit: millisecond)

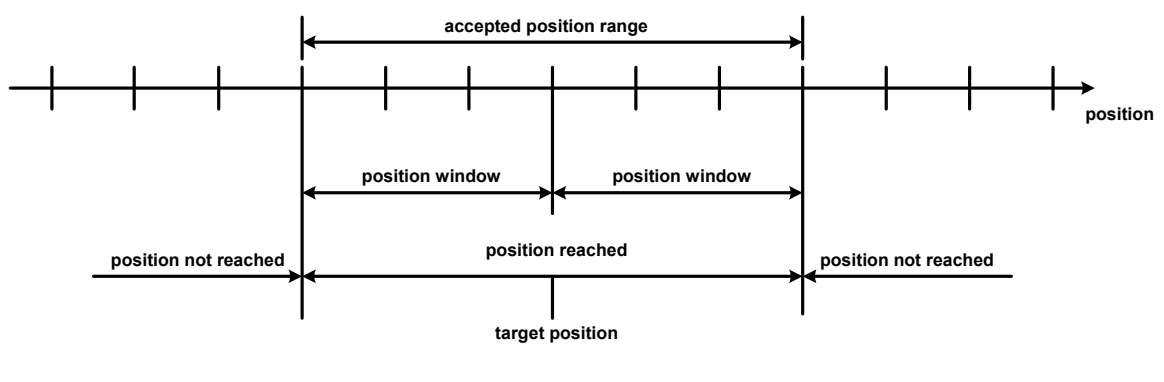

Position reached

#### **Associated Object List**

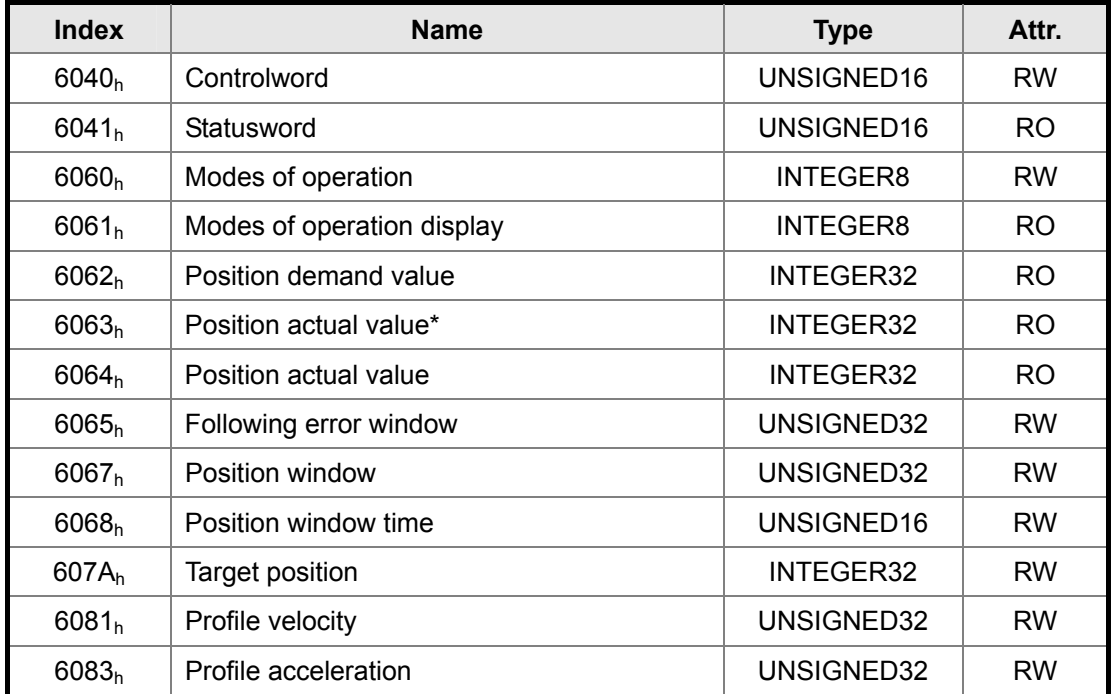

<span id="page-12-0"></span>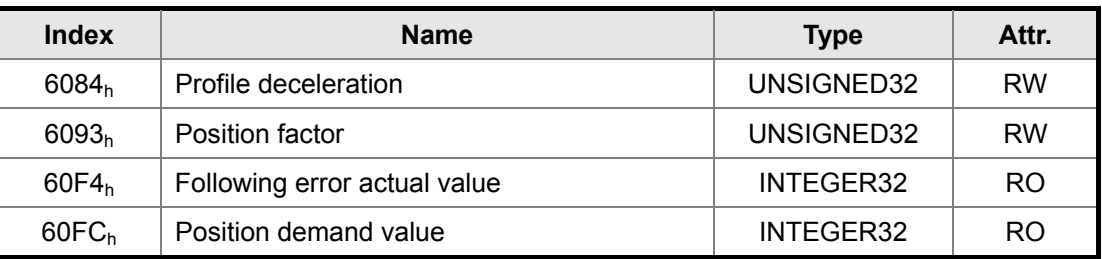

(Please refer to the following "Details of Objects" section for more detailed description)

#### <span id="page-12-1"></span>**Interpolation Position Mode**

#### **Description**

- The Host sends a broadcast SYNC frame (0x80) cyclically.
- $\bullet$  With each PDO, the Host sends the next reference position Xi, the difference  $\triangle X_i$  and controlword to the drive.
- While the next SYNC receiving, the drive interpolates from  $X_{i-1}$  to  $X_i$ .
- There is no input data buffer because it would cause delay.

#### **Extrapolation, Jitter Compensation**

- When SYNC object is delayed, the interpolator should generate with the last acceleration and extrapolate predicted speed and position.
- When the SYNC delays for 2\*cycle, Drive should stop and send out an error message.

#### **PDO Rx/Tx Mapping record**

- PDOs from Host to Drive
	- 32 bit reference position [position increment]
	- 16 bit symmetrical difference [increments]

 $\triangle X_i = (X_{i+1} - X_{i-1})/2$  (it is also the same as velocity)

- 16 bit control word.

PDO from Host to Drive (Every PDO contain 8 bytes field like below)

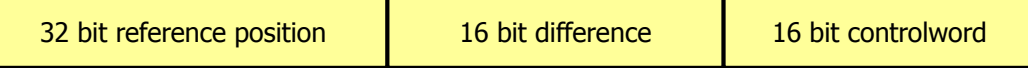

#### **Operation Procedure**

I

- 1. Setting [Mode of operations: $6060<sub>h</sub>$ ] to interpolation position mode(7).
- 2. Setting [Interpolation sub mode select: $60CO<sub>h</sub>$ ] to Interpolation mode.
	- **•** If 60C0<sub>h</sub> is [0] or [-1], Host **need** to send [60C1h Sub-3] and Drive will work more precisely.
	- z If 60C0h is [-2], Host **does not send** [60C1h Sub-3]. It could save calculating time of Host and Drive could work also.
- 3. Setting 【Communication Cycle period:1006<sub>h</sub>】 to predict SYNC interval.

The unit of this object is microsecond.

It is recommended to set this value for multiple of 1000 microsecond.

#### <span id="page-13-0"></span>*CANopen Technical Guide*|

- 4. Setting PDO Communication & Mapping parameters via SDO. Example:
	- Setting 1400h Sub-1 for PDO RxCobId.
	- Setting 1400h Sub-2 for PDO receive type [0x01] normally.
	- If using these steps, Host need to send SYNC and PDO data every Communication cycle.
- 5. Drive PDO Rx: Total 4 items.
	- $\bullet$  60C1<sub>h</sub> Sub-1 for Pos Cmd (Low word)
	- $\bullet$  60C1<sub>h</sub> Sub-2 for Pos Cmd (High word)
	- $\bullet$  60C1<sub>h</sub> Sub-3 for Symmetrical Difference (optional)
	- 6040<sub>h</sub> Sub-0 for ControlWord.
- 6. Drive PDO Tx content could be set up to requirement of Host.
- 7. Receive NMT from Host to start or stop operation.

#### **Note**:

Because of difference of each oscillator, user must change parameter of P3-09 to make drive to auto modify internal timer to match SYNC object period)

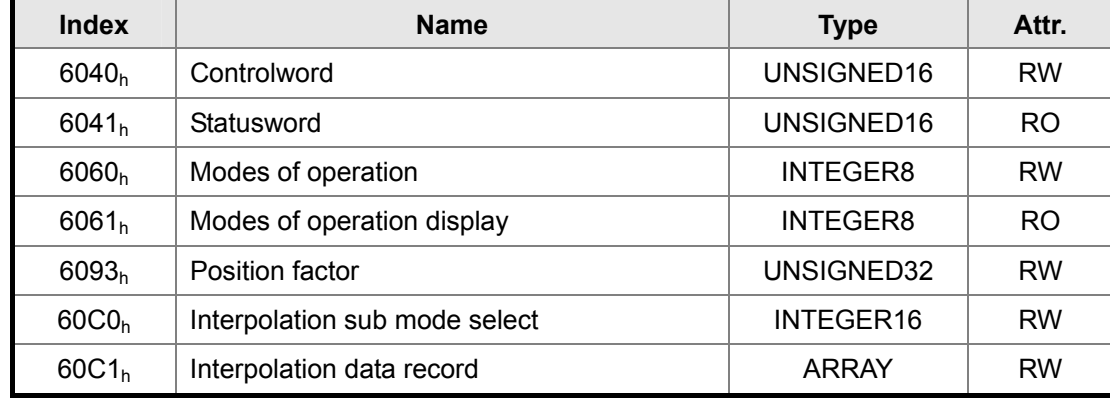

#### **Associated Object List**

(Please refer to the following "Details of Objects" section for more detailed description)

#### <span id="page-13-1"></span>**Homing Mode**

#### **Description**

This mode could help drive to seek the home position. The user can specify the speeds, acceleration and the method of homing.

#### **Operation Procedure**

- 1. Setting [Mode of operations:6060 $_h$ ] to homing mode(6).
- 2. Setting [Home offset:607 $C_h$ ]
- 3. Setting [Homing method:6098<sub>h</sub>], method range is 1~35. (refer to OD-9098<sub>h</sub> definition below)
- 4. Setting [Homing speeds:6099<sub>h</sub> Sub-1] to set speed during search for switch. (unit: rpm)
- 5. Setting [Homing speeds:6099<sub>h</sub> Sub-2] for set speed during search for zero. (unit: rpm)
- <span id="page-14-0"></span>6. Setting【Homing acceleration:609Ah】 for homing acceleration. (unit: millisecond from 0rpm to 3000rpm)
- 7. Setting  $[Controlword:6040<sub>h</sub>]$  to servo on drive and make motor work.
- 8. Find Home Switch and do homing.
- 9. Query [Statusword:6041<sub>h</sub>] to get drive status.

#### **Associated Object List**

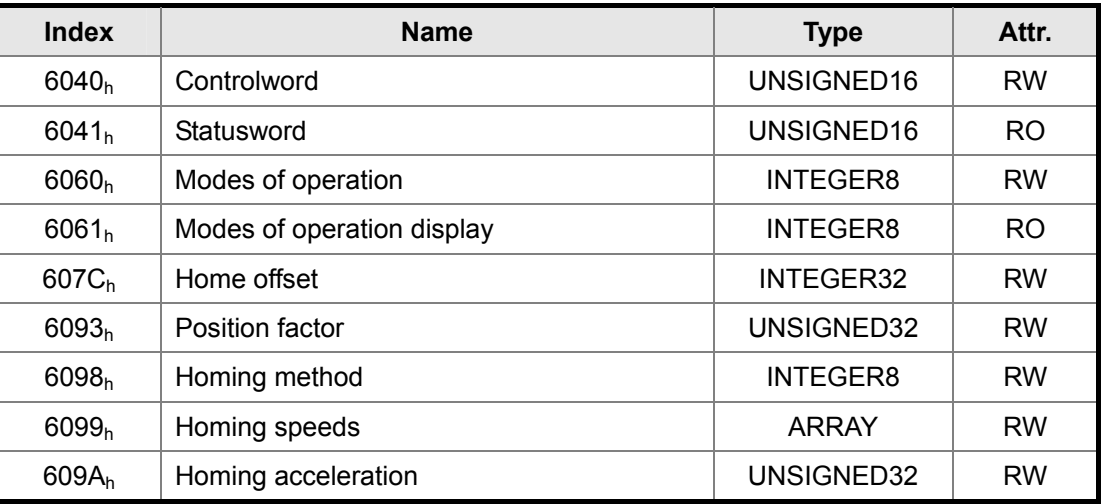

(Please refer to the following "Details of Objects" section for more detailed description)

#### <span id="page-14-1"></span>**Profile Velocity Mode**

#### **Description**

Drive could receive velocity command and plan acceleration and deceleration.

#### **Operation Procedure**

- 1. Setting [Mode of operations:6060 $h$ ] to profile velocity mode(3).
- 2. Setting  $[Controlword:6040<sub>h</sub>]$  to servo on drive and make motor work. (After drive switch to servo-on, internal velocity command will be reset and OD-60FF<sub>h</sub> will be cleared.)
- 3. Setting【Profile acceleration:6083h】to plan acceleration slope. (millisecond from 0rpm to 3000rpm)
- 4. Setting [Profile deceleration:6084<sub>h</sub>] to plan deceleration slope. (millisecond from 0rpm to 3000rpm)
- 5. Setting【Target velocity:60FFh】. The unit of Target velocity is 0.1rpm. (If drive already servo-on, the drive will work immediately while receiving velocity command. OD-60FFh will be cleared to zero if OD-6060h[Mode] changed, Servo-Off or Quick-Stop is activated.)
- 6. Query [Statusword:6041<sub>h</sub>] to get drive status.

#### <span id="page-15-0"></span>*CANopen Technical Guide*|

(Additional)

- 1. Host could get information about velocity mode.
	- Query [Velocity demand value:606B<sub>h</sub>] to get internal velocity command. (unit: 0.1rpm)
	- $\bullet$  Query [Velocity actual value:606C<sub>h</sub>] to get actual velocity value. (unit: 0.1rpm)
- 2. Host could set velocity monitor threshold.
	- Setting **[**Velocity window:606D<sub>h</sub>] to allocate velocity reached zone. (unit: 0.1rpm)
	- Setting 【Velocity widnow time:606E<sub>h</sub>】to plan time of activation of velocity reached. (unit: millisecond)
	- Setting 【Velocity threshold:606F<sub>h</sub>】to allocate zero speed level. (unit: 0.1rpm)

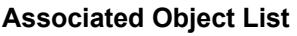

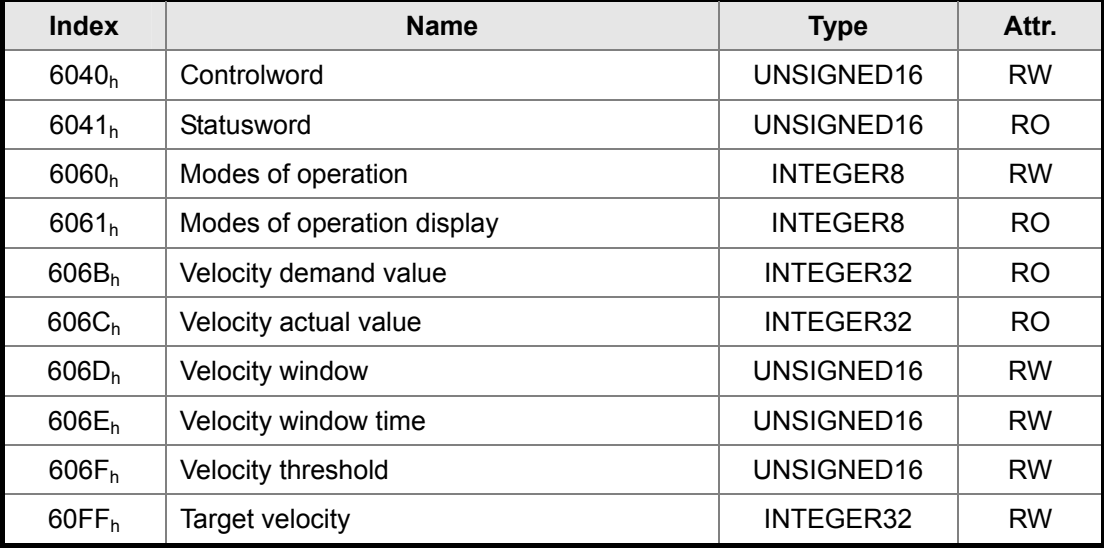

(Please refer to the following "Details of Objects" section for more detailed description)

# <span id="page-15-1"></span>**Profile Torque Mode**

#### **Description**

Drive could receive torque command and plan profile torque slope.

#### **Operation Procedure**

- 1. Setting [Mode of operations:  $6060<sub>h</sub>$ ] to profile torque mode(4).
- 2. Setting  $[Controlword:6040<sub>h</sub>]$  to servo on drive and make motor work. (After drive switch to servo-on, internal torque command will be reset and OD-6071 $<sub>h</sub>$  will be cleared.</sub> It means the procedure is drive servo-on then start receiving torque command)
- 3. Setting [Torque slope:6087<sub>h</sub>] to plan torque slope time. (unit: millisecond from 0 to 100% rated torque)
- 4. Setting [Target torque:6071<sub>h</sub>] to target torque. The unit is given per thousand of rated torque. (OD-6071<sub>h</sub> will be cleared to zero if OD-6060<sub>h</sub>[Mode] changed, Servo-Off or Quick-Stop is activated.)

(Additional)

- 1. Host could get information about torque mode.
	- $\bullet$  Query [Torque demand value:6074<sub>h</sub>] to get output value of the torque limit function. (unit: per thousand of rated torque)
	- $\bullet$  Query [Torque rated current:6075<sub>h</sub>] to get the rated current depending on the motor and drive type. (unit: multiples of milliamp)
	- Query [Torque actual value:6077<sub>h</sub>] to get instantaneous torque in the drive motor. (unit: per thousand of rated torque)
	- $\bullet$  Query [Current actual value:6078<sub>h</sub>] to get instantaneous current in the drive motor. (unit: per thousand of rated current)

#### **Associated Object List**

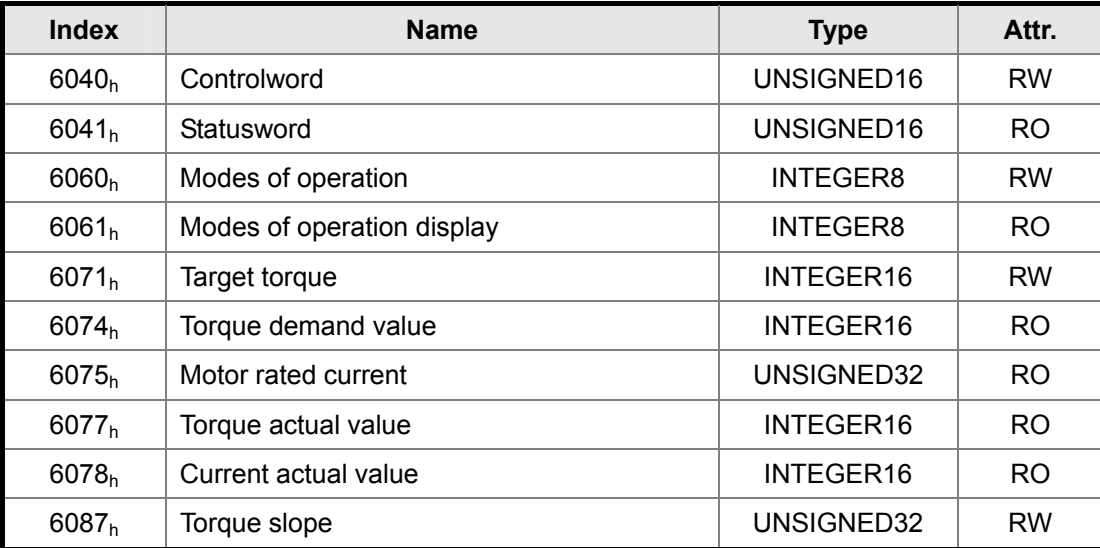

(Please refer to the following "Details of Objects" section for more detailed description)

# <span id="page-17-2"></span><span id="page-17-1"></span><span id="page-17-0"></span>**Specifications for Objects**

# <span id="page-17-3"></span>**Object Type**

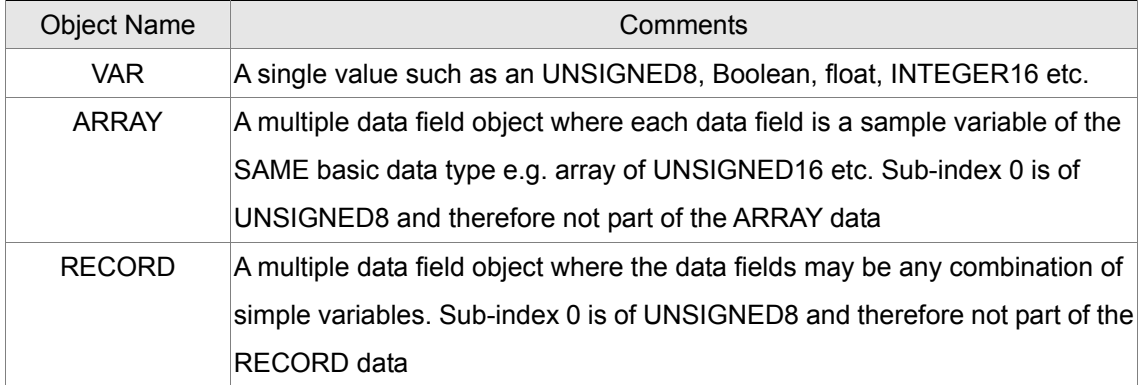

### <span id="page-17-4"></span>**Data Type**

Please refer to CANopen Standard 301.

# <span id="page-17-5"></span>**Overview of Object Group 1000h**

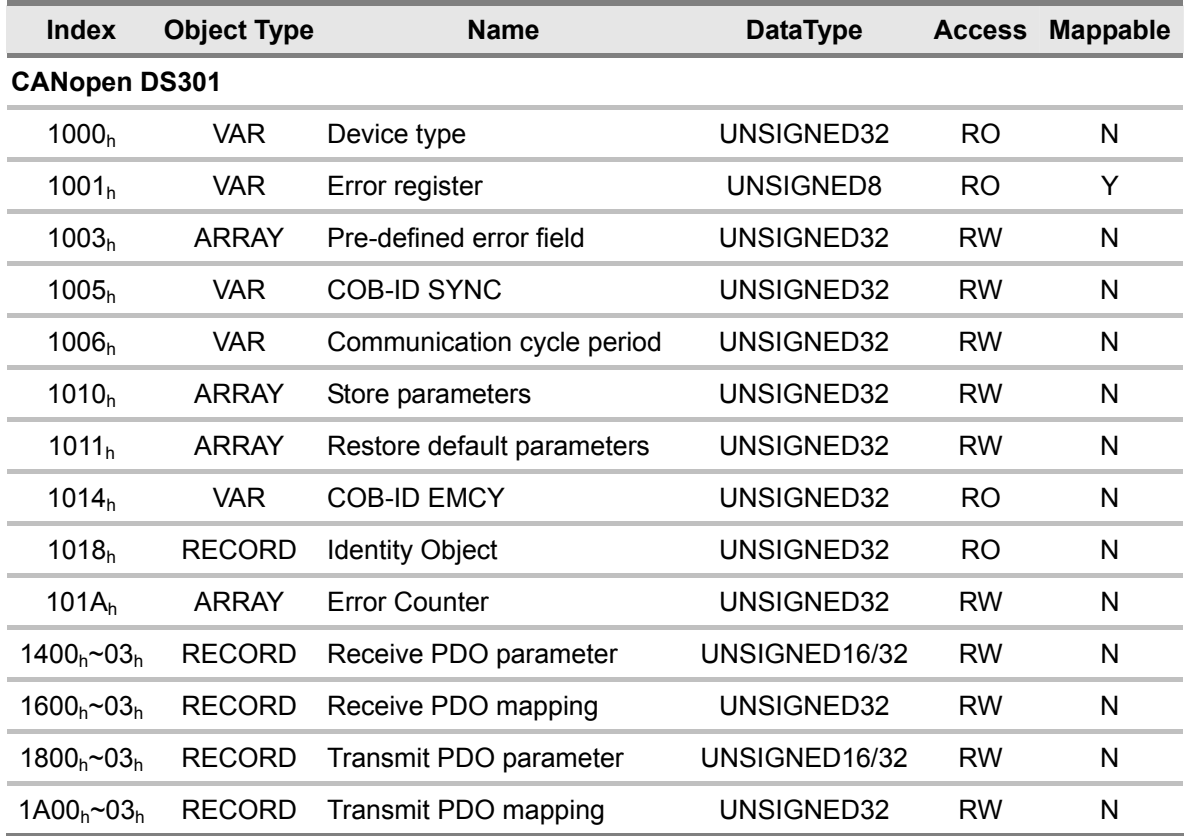

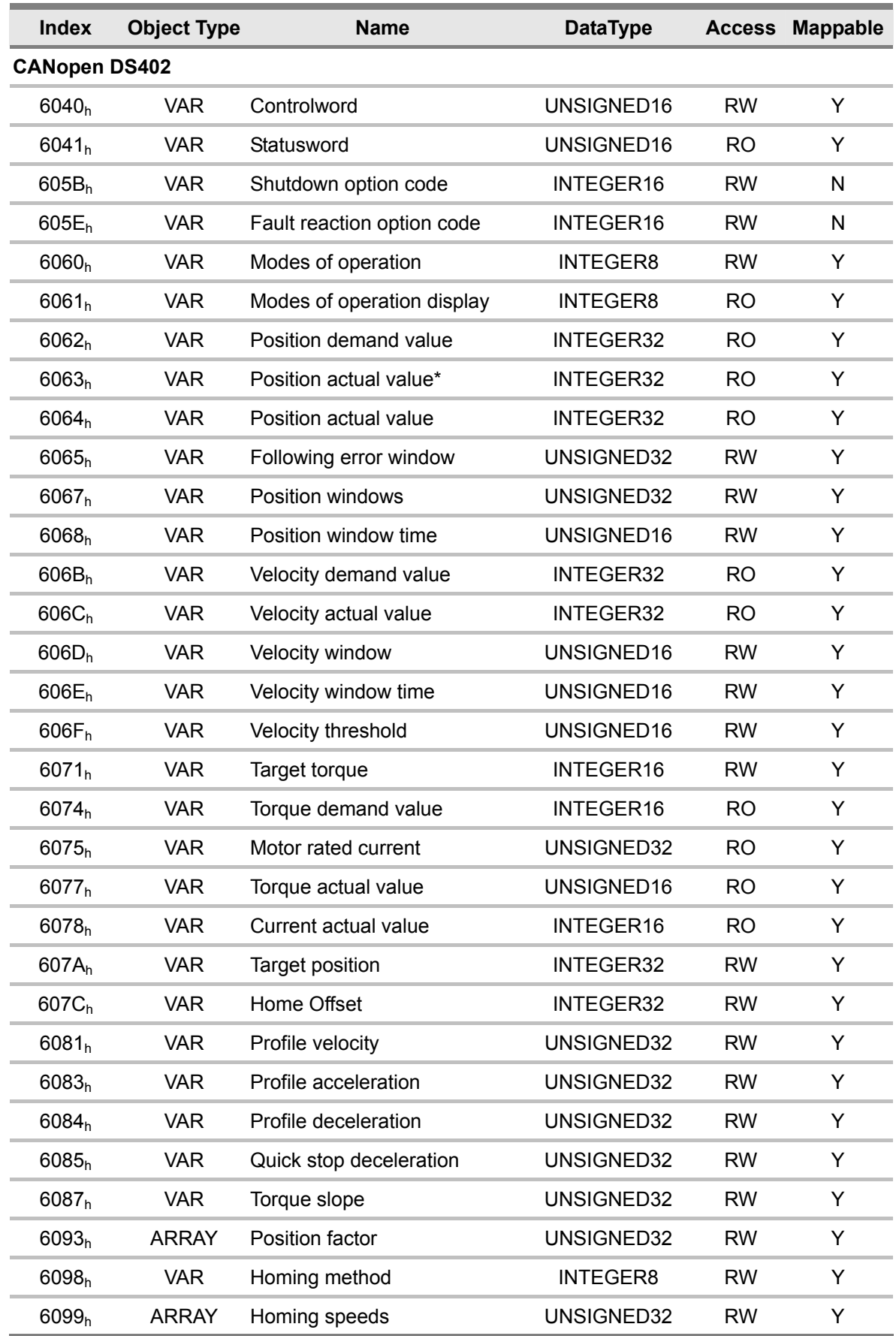

# <span id="page-18-1"></span><span id="page-18-0"></span>**Overview of Object Group 6000h**

# <span id="page-19-0"></span>*CANopen Technical Guide*|

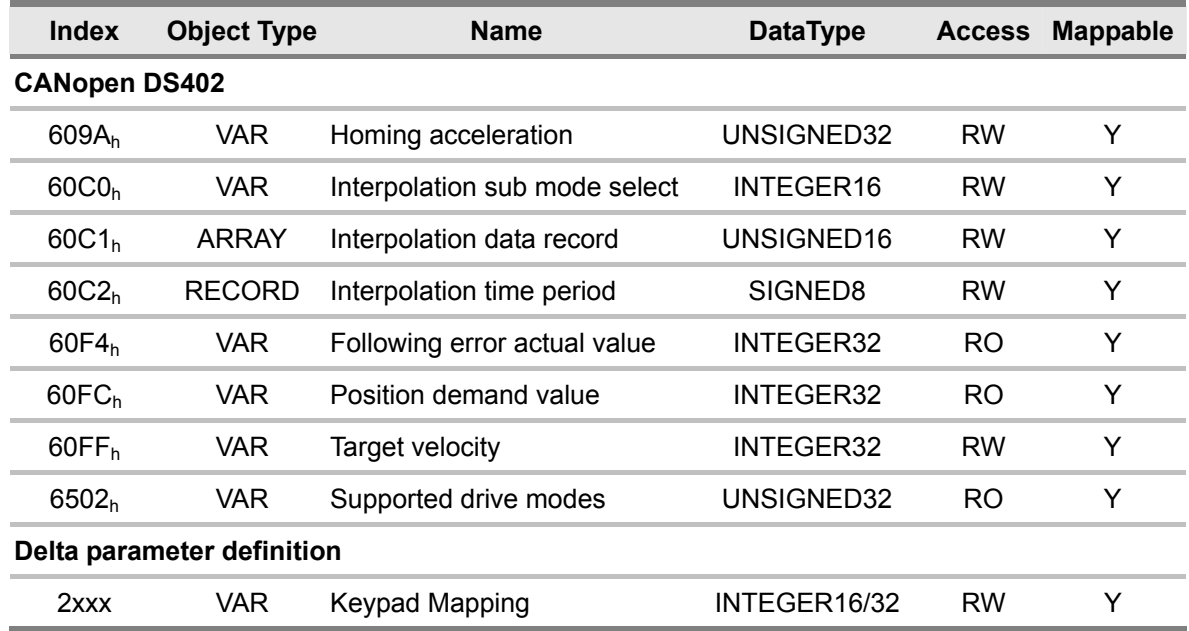

# <span id="page-19-1"></span>**Details of Objects**

# <span id="page-19-2"></span>**Object 1000h: Device Type**

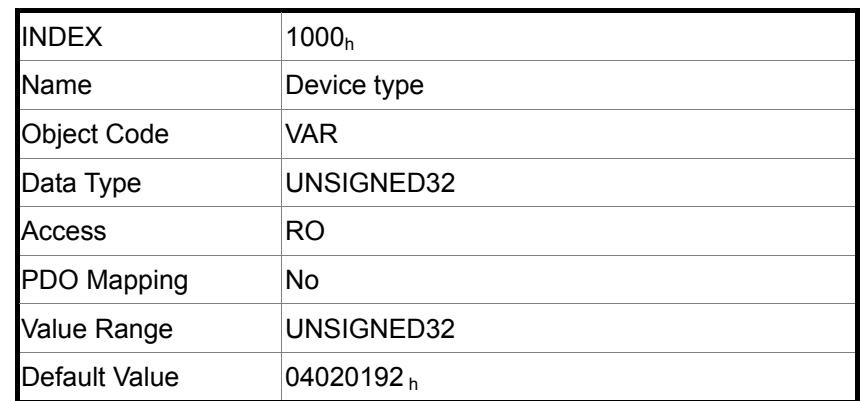

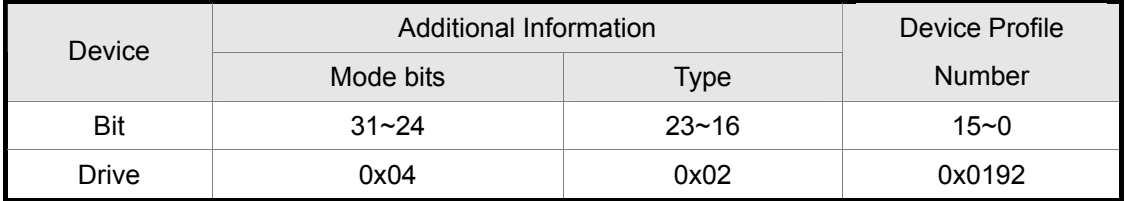

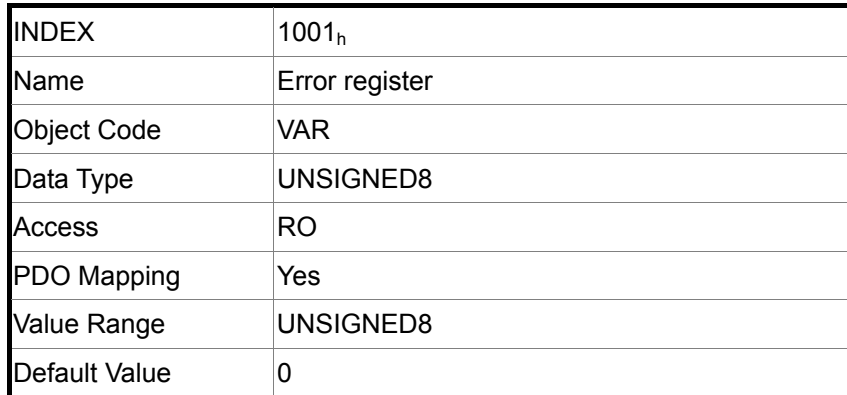

# <span id="page-20-1"></span><span id="page-20-0"></span>**Object 1001h: Error Register**

# <span id="page-20-2"></span>**Object 1003h: Pre-defined Error Field**

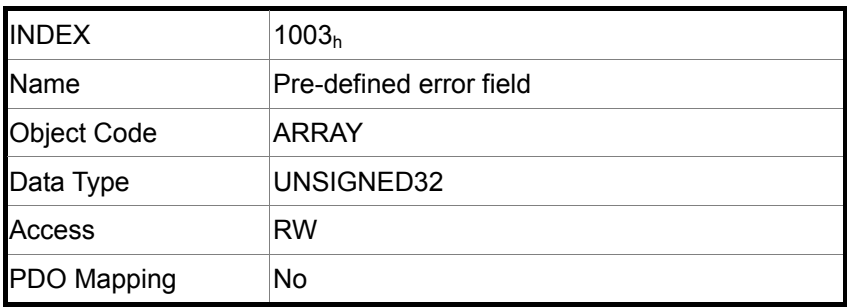

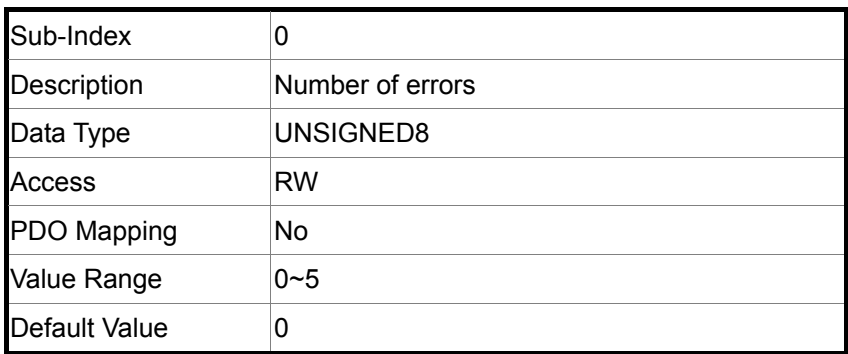

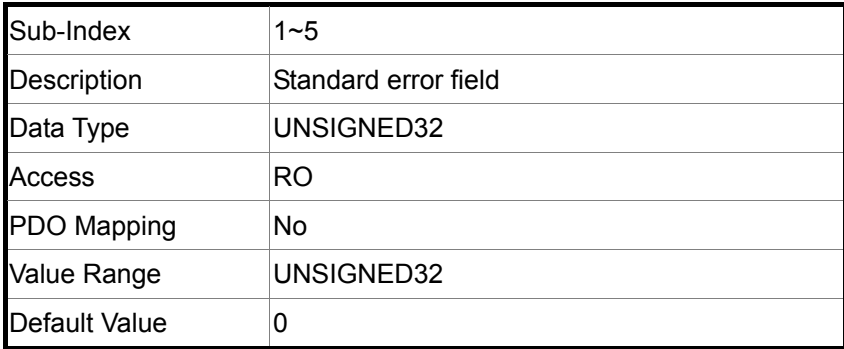

# <span id="page-21-1"></span><span id="page-21-0"></span>**Object 1005h: COB-ID SYNC message**

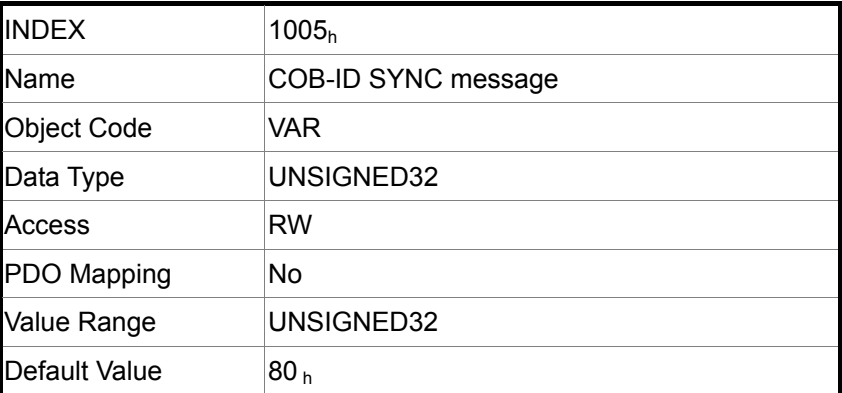

# <span id="page-21-2"></span>**Object 1006h: Communication Cycle Period**

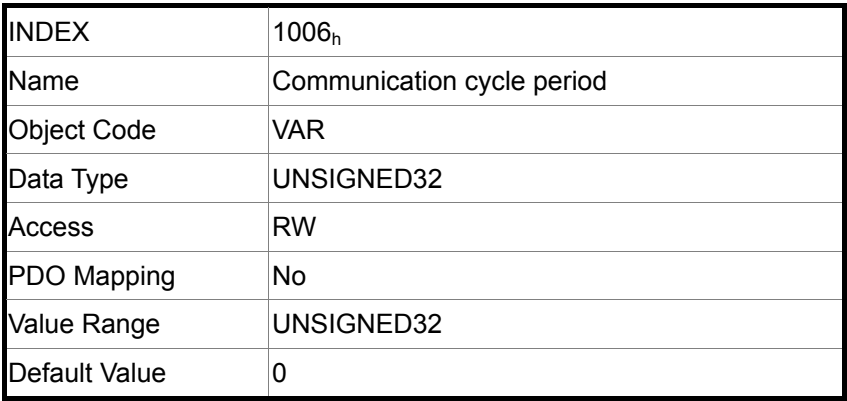

# <span id="page-21-3"></span>**Object 1010h: Store parameters**

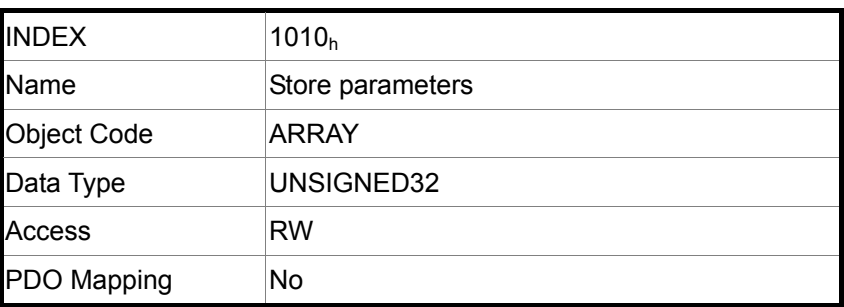

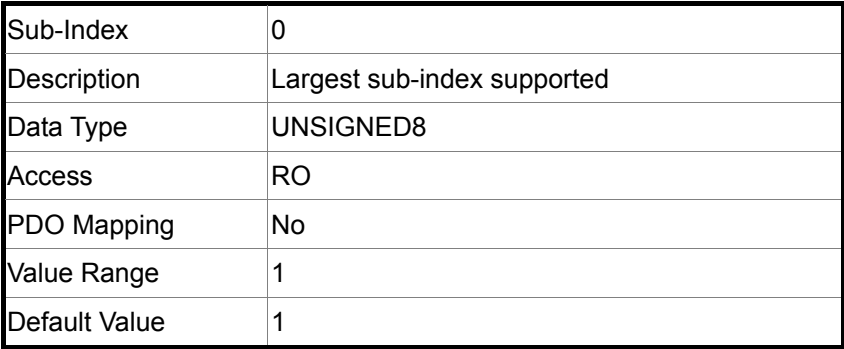

<span id="page-22-0"></span>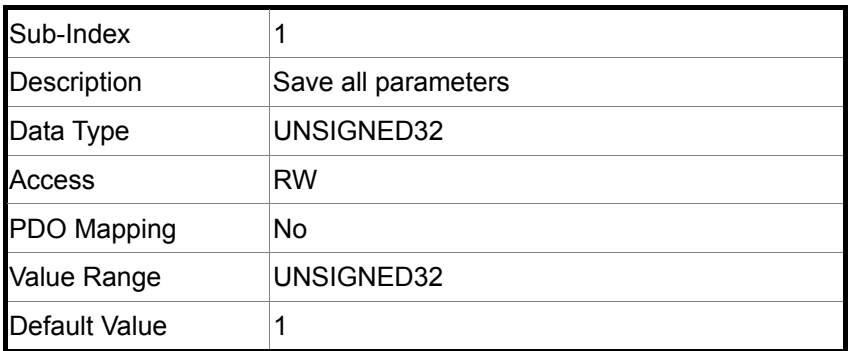

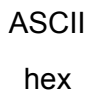

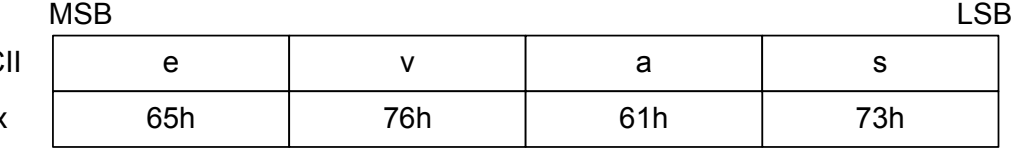

Signature

# <span id="page-22-1"></span>**Object 1011h: Restore default parameters**

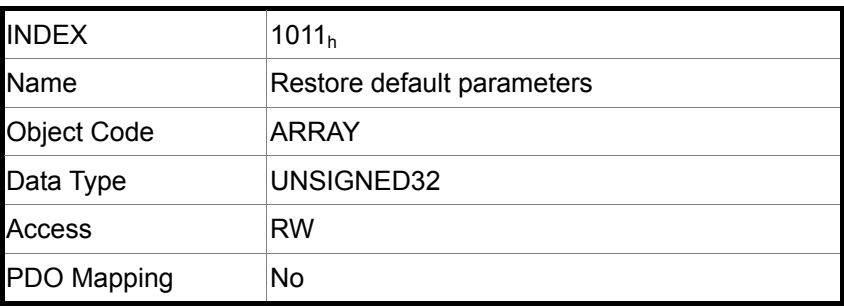

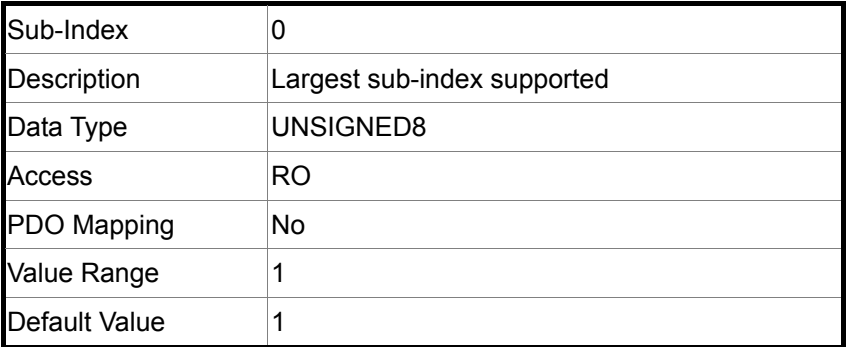

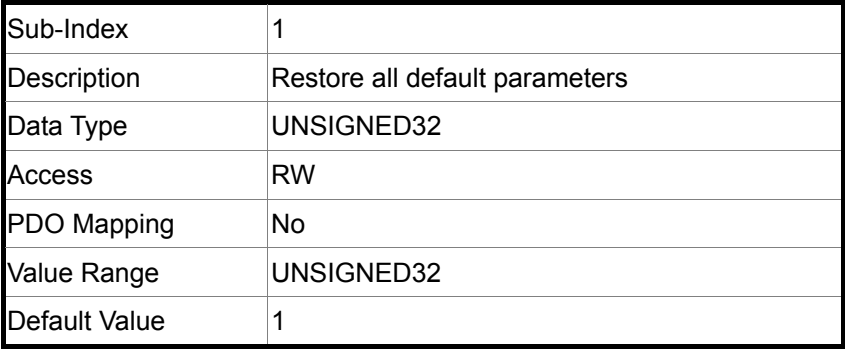

<span id="page-23-0"></span>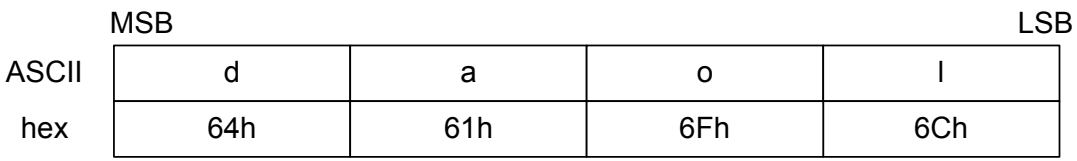

Signature

# <span id="page-23-1"></span>**Object 1014h: COB-ID Emergency Object**

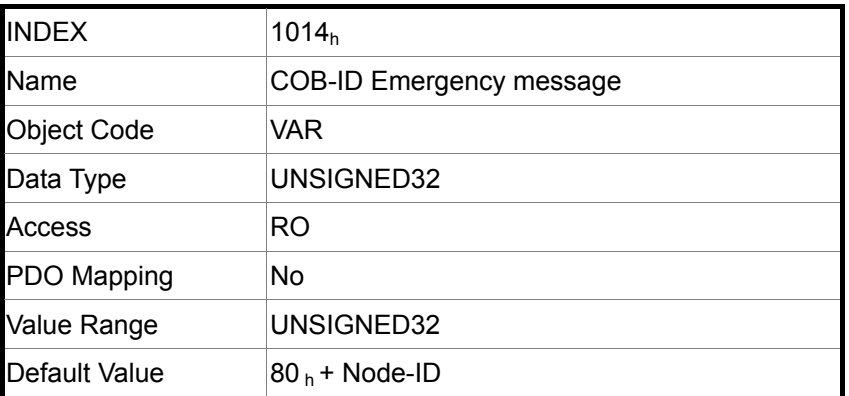

# <span id="page-23-2"></span>**Object 1018h: Identity Object**

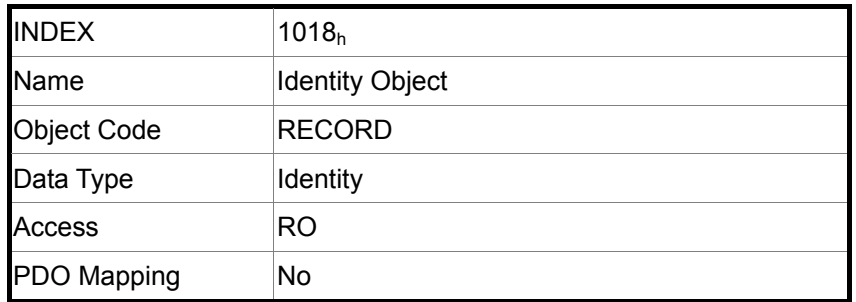

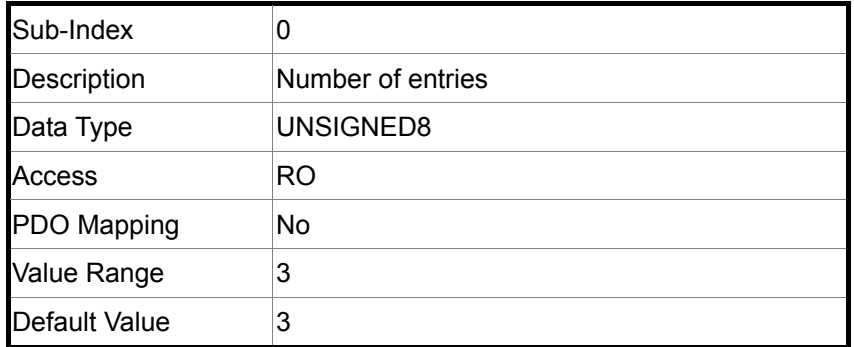

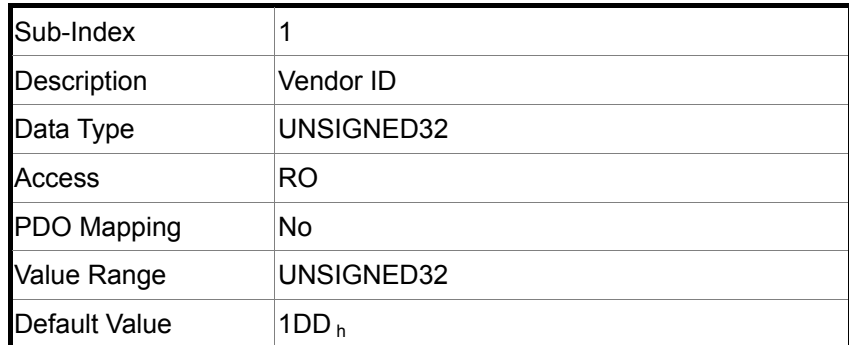

<span id="page-24-0"></span>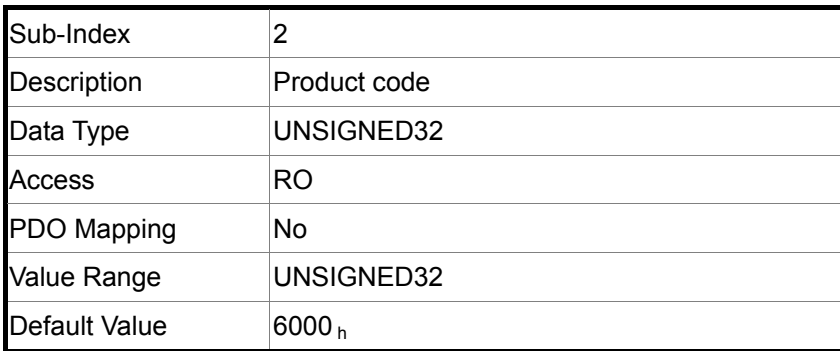

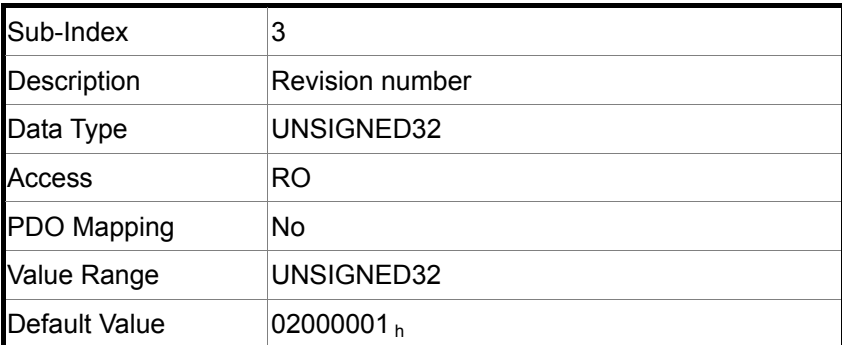

# <span id="page-24-1"></span>**Object 101Ah: Error Counter**

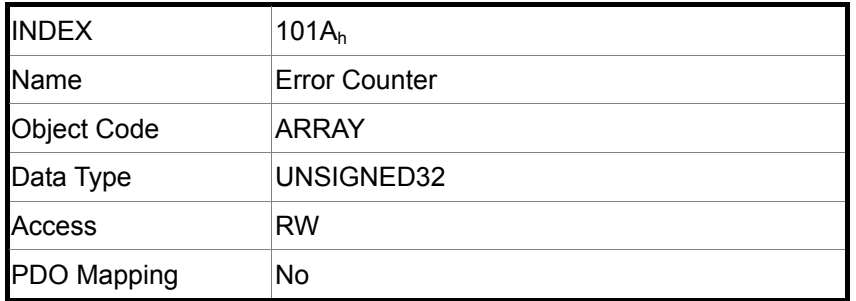

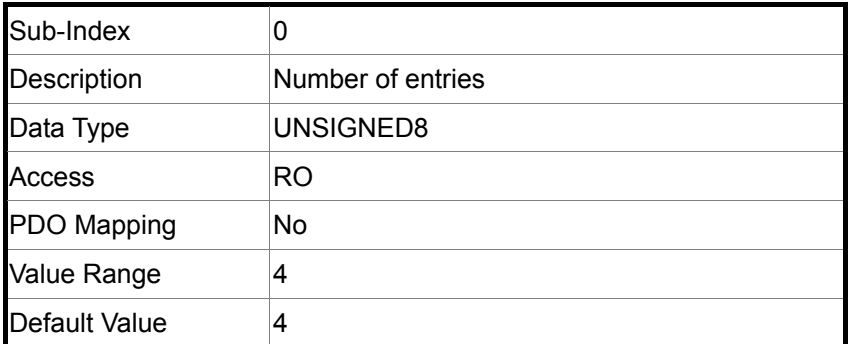

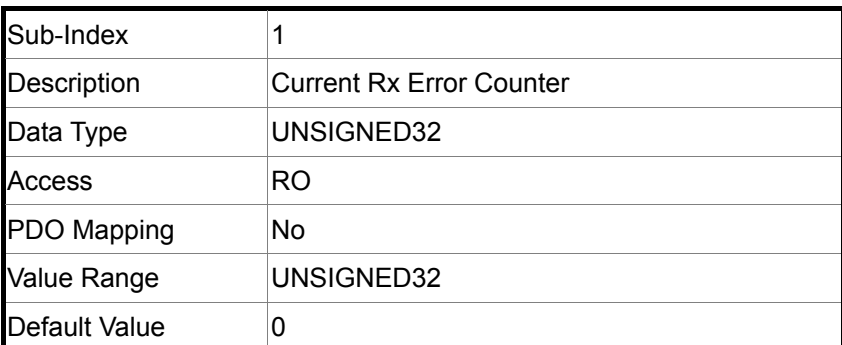

# <span id="page-25-0"></span>*CANopen Technical Guide*|

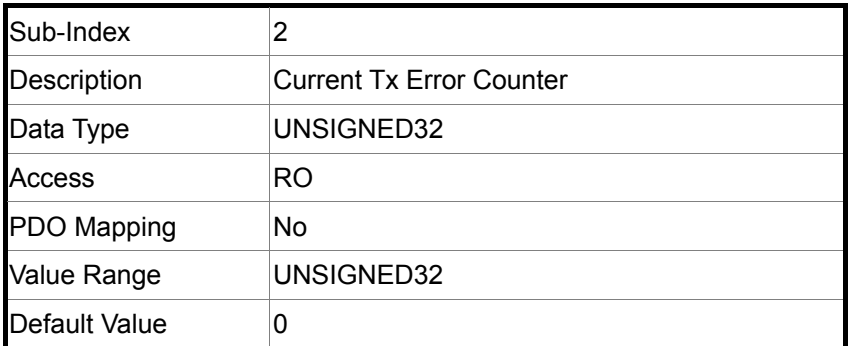

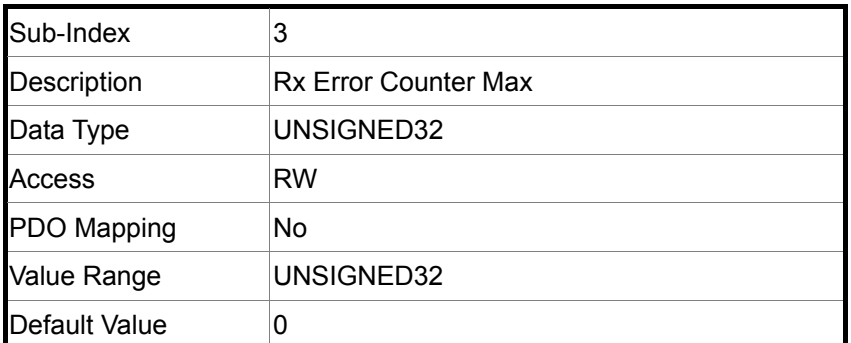

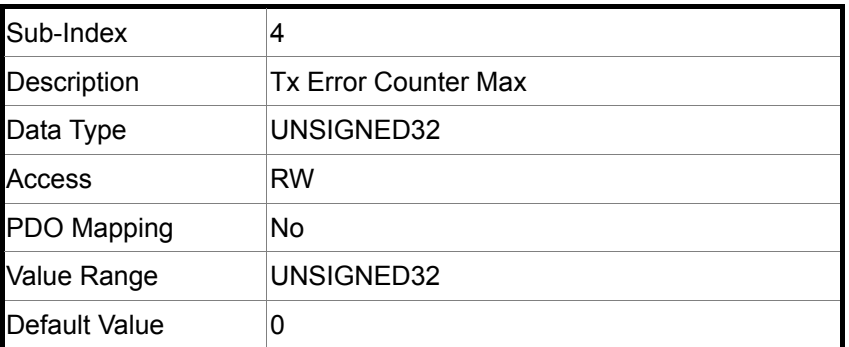

# <span id="page-25-1"></span>**Object 1400h ~ 1403h: Receive PDO Communication Parameter**

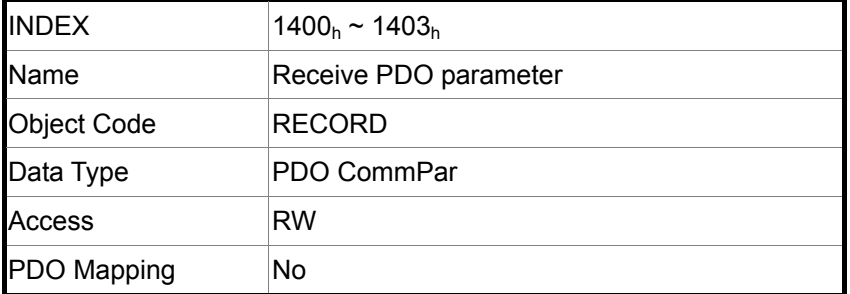

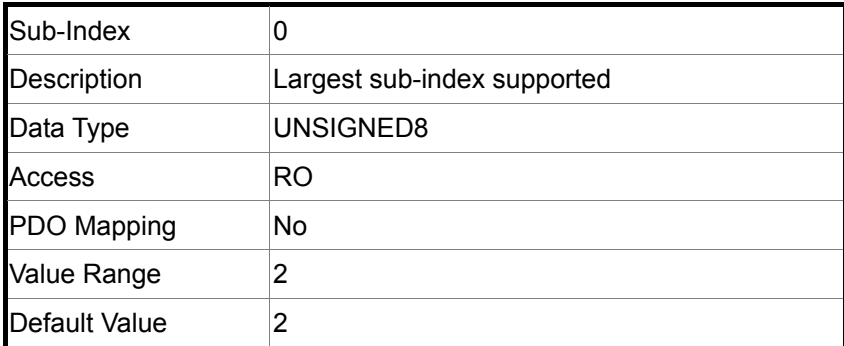

<span id="page-26-0"></span>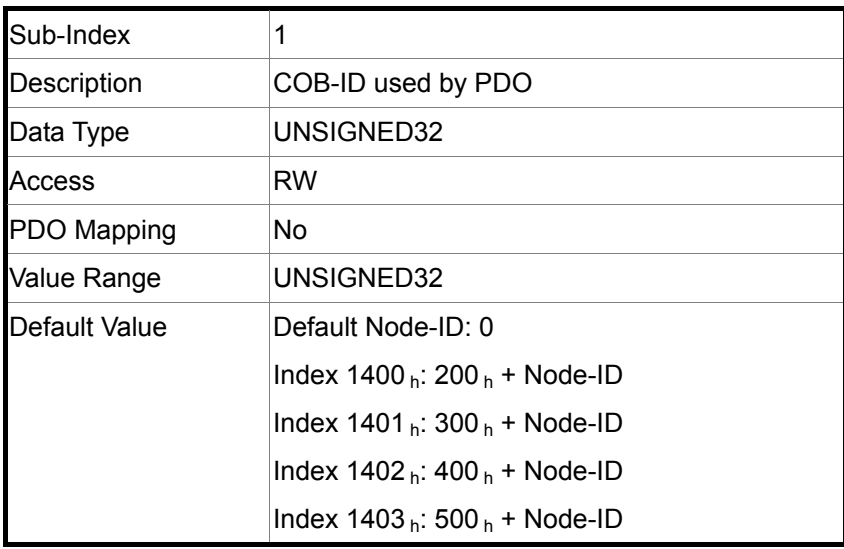

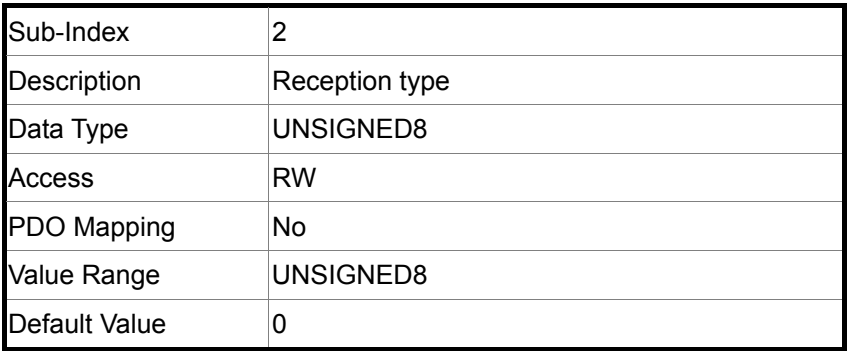

# <span id="page-26-1"></span>**Object 1600h ~ 1603h: Receive PDO Mapping Parameter**

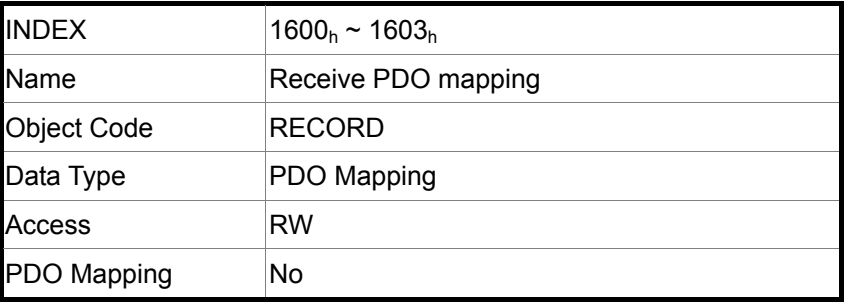

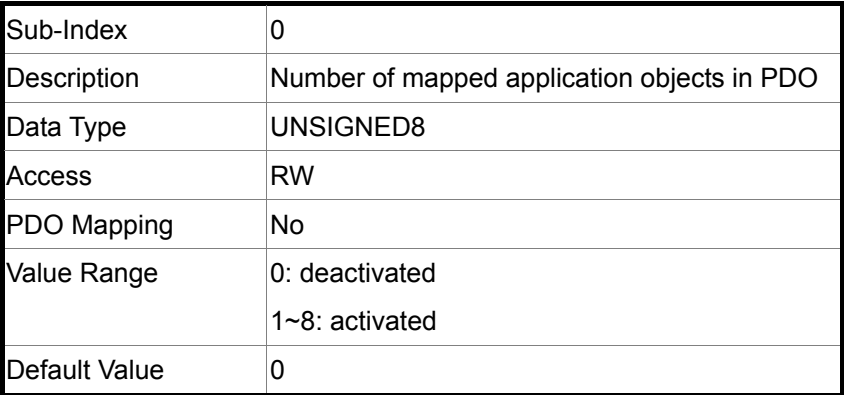

<span id="page-27-0"></span>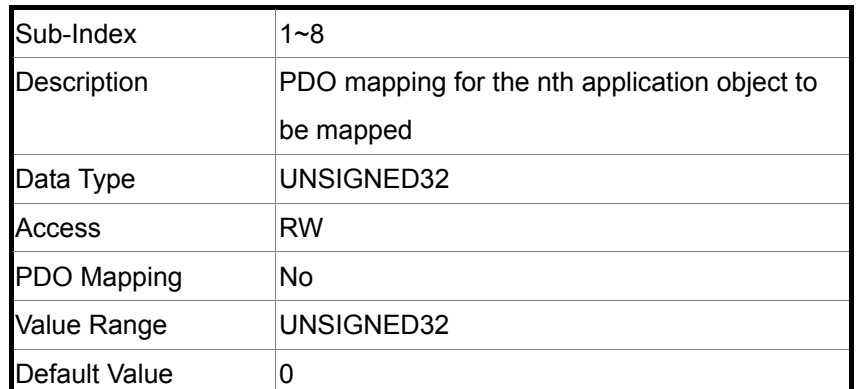

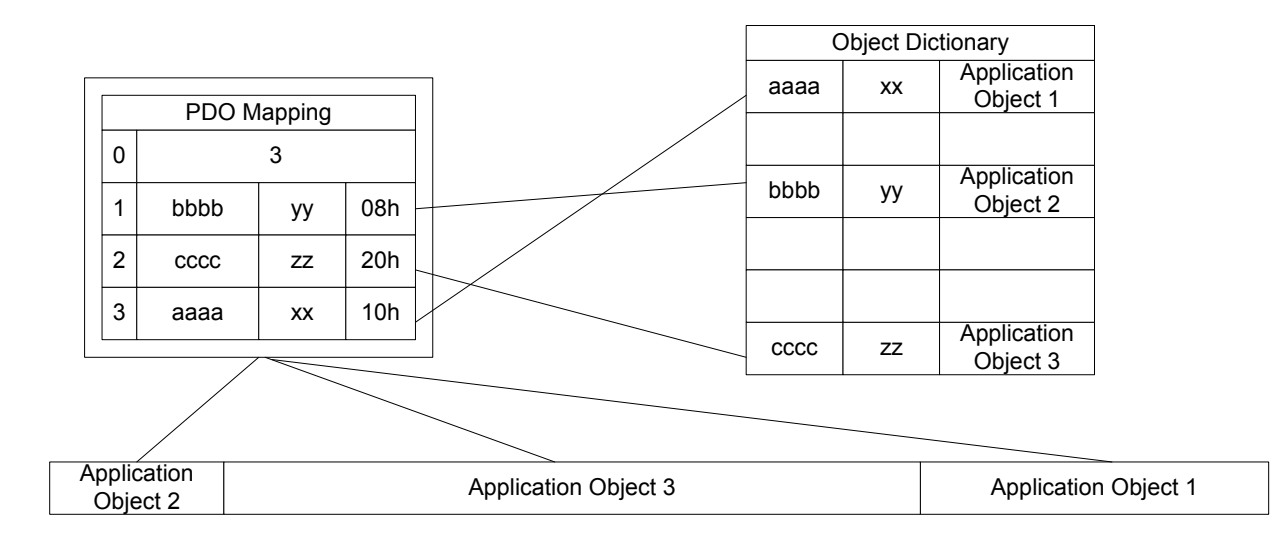

# <span id="page-27-1"></span>**Object 1800h ~ 1803h: Transmit PDO Communication Parameter**

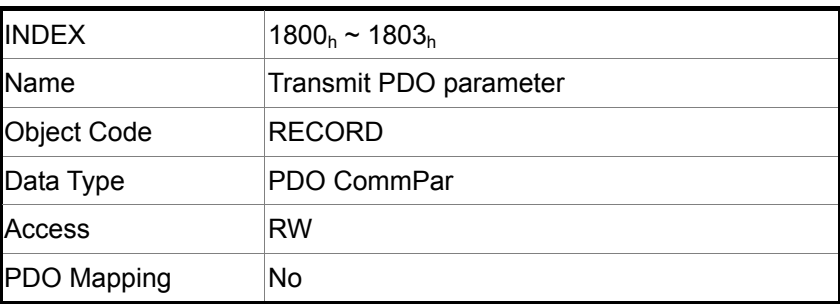

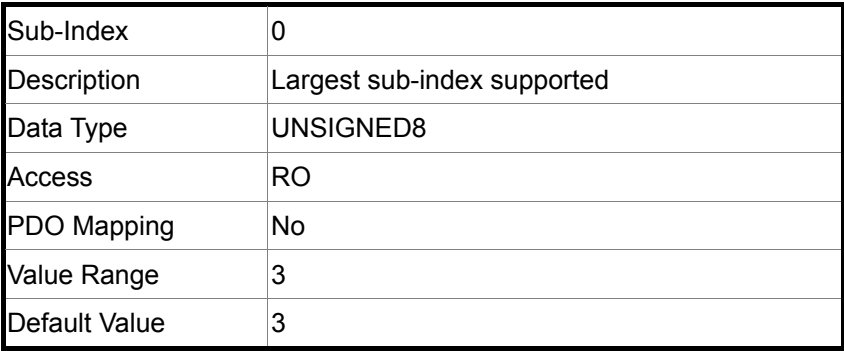

<span id="page-28-0"></span>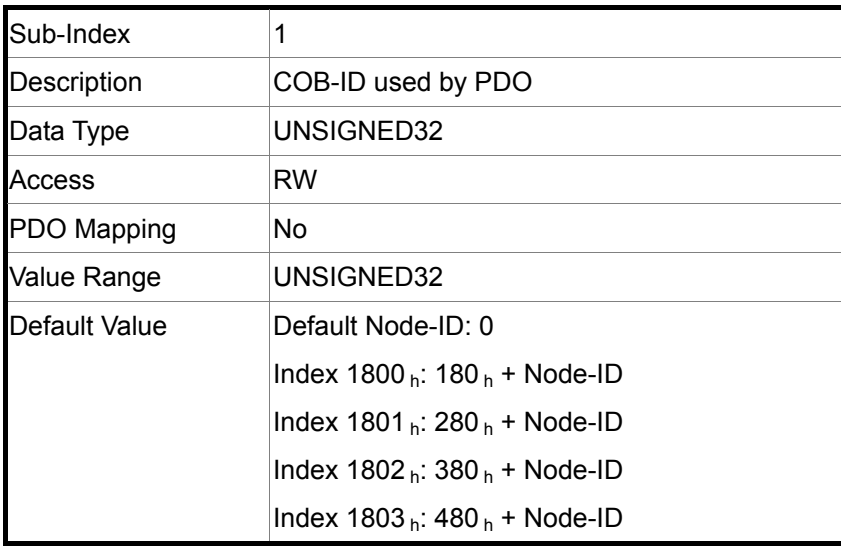

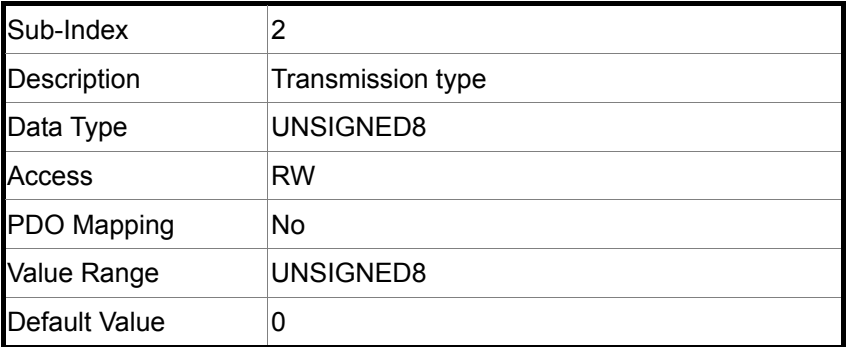

![](_page_28_Picture_116.jpeg)

# <span id="page-28-1"></span>**Object 1A00h ~ 1A03h: Transmit PDO Mapping Parameter**

![](_page_28_Picture_117.jpeg)

<span id="page-29-0"></span>![](_page_29_Picture_109.jpeg)

![](_page_29_Picture_110.jpeg)

# <span id="page-29-1"></span>**Object 6040h: Controlword**

![](_page_29_Picture_111.jpeg)

![](_page_29_Figure_5.jpeg)

State machine in system context

#### **Bit Definition**

![](_page_30_Picture_142.jpeg)

#### **Note**:

It means Host would send OD-6040h for **08h** to make Drive servo-on.

![](_page_30_Picture_143.jpeg)

#### Abbreviation:

![](_page_30_Picture_144.jpeg)

![](_page_30_Figure_8.jpeg)

Change setting immediately

# <span id="page-31-1"></span><span id="page-31-0"></span>**Object 6041h: Statusword**

![](_page_31_Picture_159.jpeg)

#### **Bit Definition**

![](_page_31_Picture_160.jpeg)

![](_page_31_Picture_161.jpeg)

# <span id="page-31-2"></span>**Object 605Bh: Shutdown option code**

![](_page_31_Picture_162.jpeg)

![](_page_32_Picture_124.jpeg)

# <span id="page-32-1"></span><span id="page-32-0"></span>**Object 605Eh: Fault reaction option code**

# <span id="page-32-2"></span>**Object 6060h: Modes of operation**

![](_page_32_Picture_125.jpeg)

# <span id="page-32-3"></span>**Object 6061h: Modes of operation display**

![](_page_32_Picture_126.jpeg)

![](_page_33_Picture_108.jpeg)

#### <span id="page-33-1"></span><span id="page-33-0"></span>**Object 6062h: Position demand value**

# <span id="page-33-2"></span>**Object 6063h: Position demand value**

![](_page_33_Picture_109.jpeg)

# <span id="page-33-3"></span>**Object 6064h: Position actual value**

![](_page_33_Picture_110.jpeg)

![](_page_34_Picture_100.jpeg)

### <span id="page-34-1"></span><span id="page-34-0"></span>**Object 6065h: Following error window**

# <span id="page-34-2"></span>**Object 6067h: Position window**

![](_page_34_Picture_101.jpeg)

# <span id="page-34-3"></span>**Object 6068h: Position window time**

![](_page_34_Picture_102.jpeg)

### <span id="page-35-0"></span>**Object 606Bh: Velocity demand value**

![](_page_35_Picture_96.jpeg)

# <span id="page-35-2"></span>**Object 606Ch: Velocity actual value**

![](_page_35_Picture_97.jpeg)

### <span id="page-35-3"></span><span id="page-35-1"></span>**Object 606Dh: Velocity window**

![](_page_35_Picture_98.jpeg)

![](_page_36_Picture_97.jpeg)

# <span id="page-36-0"></span>**Object 606Eh: Velocity window time**

# <span id="page-36-2"></span>**Object 606Fh: Velocity threshold**

![](_page_36_Picture_98.jpeg)

# <span id="page-36-3"></span><span id="page-36-1"></span>**Object 6071h: Target torque**

![](_page_36_Picture_99.jpeg)

### <span id="page-37-0"></span>**Object 6074h: Torque demand value**

![](_page_37_Picture_96.jpeg)

# <span id="page-37-2"></span>**Object 6075h: Motor rated current**

![](_page_37_Picture_97.jpeg)

# <span id="page-37-3"></span><span id="page-37-1"></span>**Object 6077h: Torque actual value**

![](_page_37_Picture_98.jpeg)

![](_page_38_Picture_110.jpeg)

# <span id="page-38-1"></span><span id="page-38-0"></span>**Object 6078h: Current actual value**

# <span id="page-38-2"></span>**Object 607Ah: Target position**

![](_page_38_Picture_111.jpeg)

# <span id="page-38-3"></span>**Object 607Ch: Home offset**

![](_page_38_Picture_112.jpeg)

# <span id="page-39-0"></span>*CANopen Technical Guide*|

![](_page_39_Figure_1.jpeg)

Home offset

# <span id="page-39-1"></span>**Object 6081h: Profile velocity**

![](_page_39_Picture_99.jpeg)

#### <span id="page-39-2"></span>**Object 6083h: Profile acceleration**

![](_page_39_Picture_100.jpeg)

![](_page_40_Picture_114.jpeg)

### <span id="page-40-0"></span>**Object 6084h: Profile deceleration**

# <span id="page-40-2"></span>**Object 6085h: Quick stop deceleration**

![](_page_40_Picture_115.jpeg)

# <span id="page-40-3"></span><span id="page-40-1"></span>**Object 6087h: Torque slope**

![](_page_40_Picture_116.jpeg)

# <span id="page-41-1"></span><span id="page-41-0"></span>**Object 6093h: Position factor**

![](_page_41_Picture_104.jpeg)

![](_page_41_Picture_105.jpeg)

![](_page_41_Picture_106.jpeg)

![](_page_41_Picture_107.jpeg)

![](_page_42_Picture_69.jpeg)

# <span id="page-42-1"></span><span id="page-42-0"></span>**Object 6098h: Homing method**

![](_page_42_Figure_3.jpeg)

![](_page_42_Figure_4.jpeg)

![](_page_43_Figure_1.jpeg)

![](_page_44_Figure_1.jpeg)

Method 15 and 16: Reserved (no picture)

![](_page_45_Figure_1.jpeg)

![](_page_45_Figure_2.jpeg)

Method 35: Homing on the current position (no picture)

# <span id="page-46-0"></span>**Object 6099h: Homing speeds**

![](_page_46_Picture_105.jpeg)

![](_page_46_Picture_106.jpeg)

![](_page_46_Picture_107.jpeg)

<span id="page-46-1"></span>![](_page_46_Picture_108.jpeg)

<span id="page-47-1"></span><span id="page-47-0"></span>![](_page_47_Picture_129.jpeg)

![](_page_47_Picture_130.jpeg)

# <span id="page-47-2"></span>**Object 60C0h: Interpolation sub mode select**

![](_page_47_Picture_131.jpeg)

# <span id="page-47-3"></span>**Object 60C1<sub>h</sub>: Interpolation data record**

![](_page_47_Picture_132.jpeg)

![](_page_48_Picture_120.jpeg)

![](_page_48_Picture_121.jpeg)

![](_page_48_Picture_122.jpeg)

![](_page_48_Picture_123.jpeg)

# <span id="page-49-1"></span><span id="page-49-0"></span>**Object 60C2h: Interpolation time period**

![](_page_49_Picture_109.jpeg)

![](_page_49_Picture_110.jpeg)

![](_page_49_Picture_111.jpeg)

![](_page_49_Picture_112.jpeg)

![](_page_50_Picture_97.jpeg)

# <span id="page-50-1"></span><span id="page-50-0"></span>**Object 60F4h: Following error actual value**

# <span id="page-50-2"></span>**Object 60FCh: Position demand value\***

![](_page_50_Picture_98.jpeg)

# <span id="page-50-3"></span>**Object 60FFh: Target velocity**

![](_page_50_Picture_99.jpeg)

#### <span id="page-51-0"></span>*CANopen Technical Guide*|

#### **Object 6502h: Supported drive modes**

![](_page_51_Picture_107.jpeg)

![](_page_51_Picture_108.jpeg)

# <span id="page-51-2"></span>**Object 2xxxh: Keypad mapping**

![](_page_51_Picture_109.jpeg)

#### **Object 2xxx is defined Keypad mapping.**

If user wants to use CANopen protocol for simulate Keypad press, he or she could read and write Keypad parameter via SDO protocol.

<span id="page-51-1"></span>![](_page_51_Picture_8.jpeg)

#### **Example 1:**

Object 2300h: Node-ID 【P3-00】

![](_page_52_Picture_79.jpeg)

# **Example 2:**

Object 212Ch: Electronic Gear 【P1-44】

![](_page_52_Picture_80.jpeg)

# *Diagnostics and Troubleshooting*

# <span id="page-53-2"></span><span id="page-53-1"></span><span id="page-53-0"></span>**CANopen Communication Fault Messages**

Emergency Object

![](_page_53_Picture_227.jpeg)

![](_page_53_Picture_228.jpeg)

![](_page_54_Picture_276.jpeg)

![](_page_55_Picture_222.jpeg)

<span id="page-56-0"></span>![](_page_56_Picture_149.jpeg)

# <span id="page-56-1"></span>**Error Code Table**

![](_page_56_Picture_150.jpeg)

# *CANopen Technical Guide*|

![](_page_57_Picture_165.jpeg)

<span id="page-58-0"></span>![](_page_58_Picture_100.jpeg)

# <span id="page-58-1"></span>**SDO Error Message Abort Codes**

![](_page_58_Picture_101.jpeg)

- <span id="page-59-0"></span>1. CANopen Application Layer and Communication Profile, CiA Draft Standard 301, Version 4.02, Date: 13 February 2002
- <span id="page-59-1"></span>2. CANopen Device Profile Drives and Motion Control, CiA Draft Standard Proposal 402, Version 2.0, Date: 26 July 2002